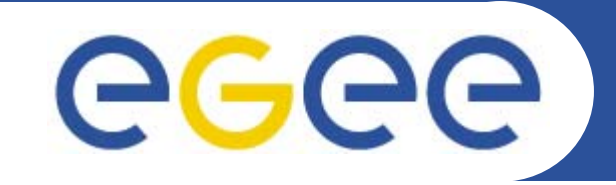

# **Practical: Porting applications to the GILDA grid**

**www.eu-egee.org**

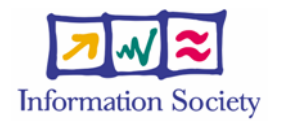

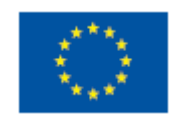

EGEE-II INFSO-RI-031688 BG induction to GRID Computing and EGEE project – Sofia, 2006

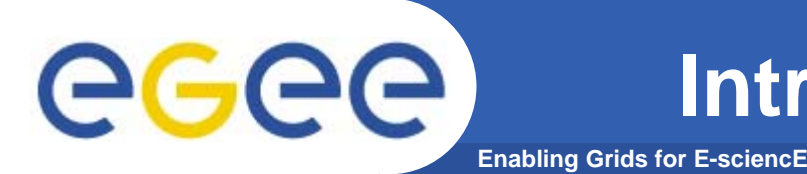

## **The main goal:**

*<u><b>\*\** To port and execute an existing non-</u> **grid application to the Grid.**

(In particular, this is GILDA Grid for training purpose.)

Some sources define this process commonly as "**gridifying".** There are many useful and "single-processor" or "single-machine" applications which need gridifying.

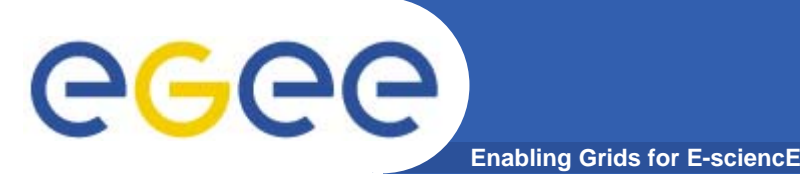

- ¾**The candidate-applications for porting usually are huge and complex.**
- ¾**Some of them use low-level network functions and/or parallel execution features of a specific non-grid environment.**
- ¾**Usage of non-standard or proprietary communication protocols.**
- ¾**The complete source code might not be available, might not be well documented or its "out-of-host" usage is restricted by a license agreement.**

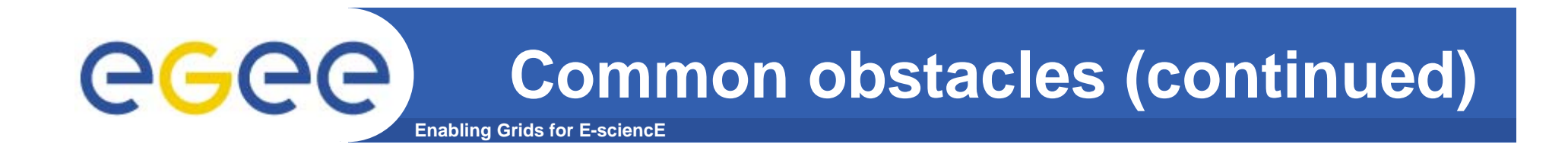

- ¾ **The application might be written in many different programming languages – C, C++, C#, Java, FORTRAN etc. or even mixture of them.**
- ¾ **Applications may depend on third-party libraries or executables which are not available by default on some Grid worker nodes.**
- ¾ **Some application features could cause unintentional violation of Grid Acceptable Use Policies (Grid AUP).**
- ¾ **Furthermore, the application can have hidden security weakness which will be very dangerous in case of remote Grid job execution.**

**Common obstacles (continued)** egec **Enabling Grids for E-sciencE**

- ¾ **Some applications are pre-compiled or optimized for using on a machine with particular processor(s) only – Intel, AMD, in 32-bit or 64-bit mode, etc. But the Grid is heterogeneous!**
- **≽ The application may contain serious ♦ bugs ♦ which** have never been **(a)** detected while running in a non-grid **environment.**
- ¾ **Finally, the formal procedure for accepting a new application to be ported to a Grid for production or even experimental purpose is not simple.**

**Therefore, the porting of an arbitrary application to Grid could be very long, difficult and expensive process!**

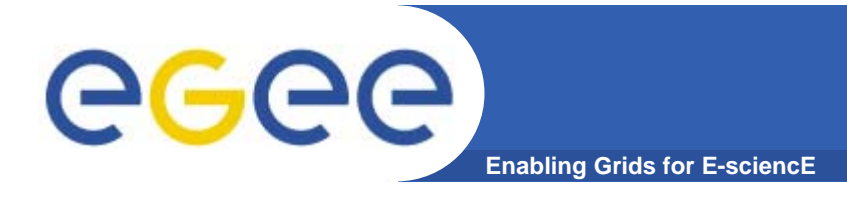

 $\bullet$  **Goal: The application called** *MatrixDemo* **will be ported and executed in GILDA grid environment.** (The program is borrowed from the "EGEE summer school" at MTA SZTAKI institute, Budapest, 2006.)

### *MatrixDemo* **is written in C programming language.**

- Many Grids, especially GILDA and EGEE Grid middleware (gLite) are based on Globus Toolkit, (http://www.globus.org/).
- **The Globus Toolkit is written in C, so porting the C or C++ programs is easy ... probably.**

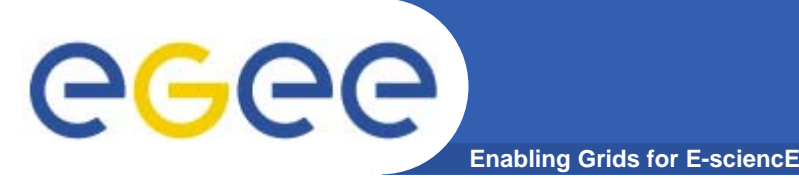

- $\bullet$  *MatrixDemo* **program performs some matrix operations – inverting, multiplying, etc.**
- $\bullet$ **Usage:**
- $\bullet$  *MatrixDemo* **has command line interface which accepts several arguments. Starting the program without any argument will display a short help.**
	- Example:

**MatrixDemo I V**

This will Invert (**I**) the matrix defined in the file named INPUT1 and will store the result in the file OUTPUT with verbose details (**V**).

#### *MatrixDemo* **program (continued)** eg **Enabling Grids for E-sciencE**

- $\bullet$ **Prerequisites:**
- 9 **File** *MatrixDemo.c* the source code of the program.
- 9 **Files** *INPUT1* **and** *INPUT2* they contain matrix data in the following text format:

### *rows, columns, cell1, cell2, cell3 …*

Where *rows* is an integer representing the number of rows. *columns* represents number of columns, and *cell1, cell2* etc. are the cells of the matrix, floating point numbers separated by commas (,).

- 9 **A standard C compiler and linker.** In this case we will use GNU C (gcc) already installed.
- 9 **File** *MatrixDemo.jdl* a prepared JDL (Job Description Language) file.

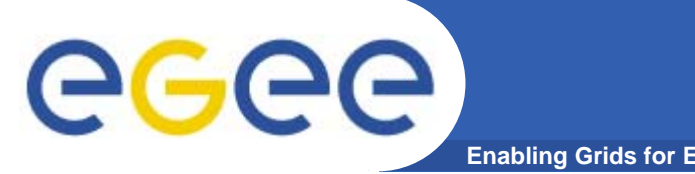

- $\bullet$ **Step:**
- **1. Log on to the GILDA user interface using PuTTY client located on your Windows Desktop.** (The user input is given in red color.)

Hostname: **glite-tutor.ct.infn.it** login as: **sofia***XX* (where *XX* must be 01, 02 etc.) Password: **GridSOF***XX* (where *XX* is the same number as above)

For example: the password for user **sofia15** is **GridSOF15**.

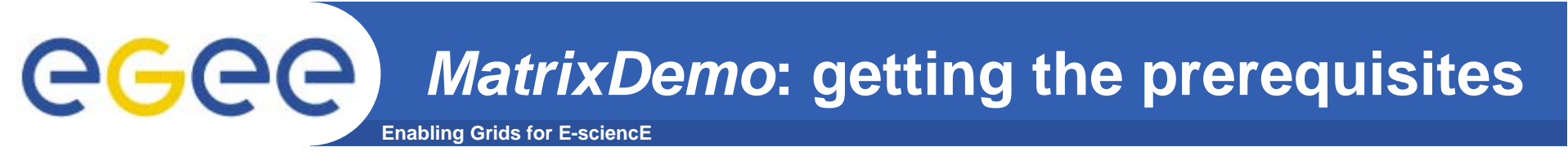

- $\bullet$ **Step:**
- **2. Download the prerequisites stored in a zipped file**  *MatrixDemo.zip* **with the following command:**

**wget http://vgd.acad.bg/MatrixDemo.zip**

**Unzip the archive in your current directory with the command:**

**unzip MatrixDemo.zip**

(This will create a subdirectory *matrix* with all of the prerequisite files inside.)

**Change the current directory: cd matrix**

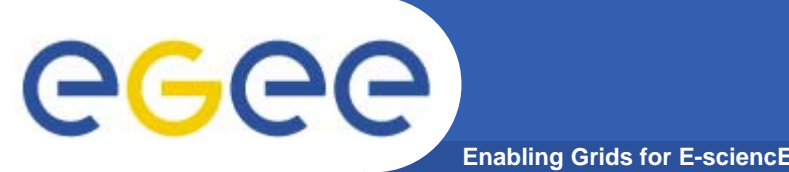

- $\bullet$ **Step:**
- **3. Compile and link the program using GNU C compiler / linker:**

**gcc –o MatrixDemo MatrixDemo.c**

This will create an executable file *MatrixDemo*.

**Look at the directory contents:**

**ls –l**

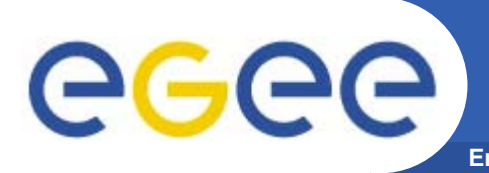

- $\bullet$ **Step:**
- **4. Invert the matrix stored in** *INPUT1* **file with the following command:**

**./MatrixDemo I V**

**Look at the content of the input file** *INPUT1***: more INPUT1**

**Look at the content of the output file** *OUTPUT***: more OUTPUT**

**And you may examine the source code: more MatrixDemo.c**

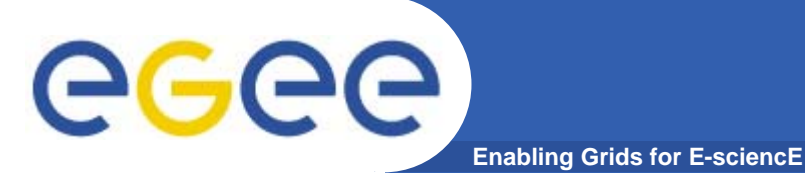

- $\bullet$ **Step:**
- **5. Look to the supplied** *MatrixDemo.jdl* **file:**

```
more MatrixDemo.jdl
```

```
The MatrixDemo.jdl contents:
[
       VirtualOrganisation ="gilda";
       Executable = "MatrixDemo";
       JobType ="Normal";
       Arguments = "I V";
       StdOutput ="std.out";
       StdError ="std.err";
       InputSandbox = {
               "MatrixDemo",
               "INPUT1"};
       OutputSandbox = {
               "std.out",
               "std.err",
               "OUTPUT"}
]
```
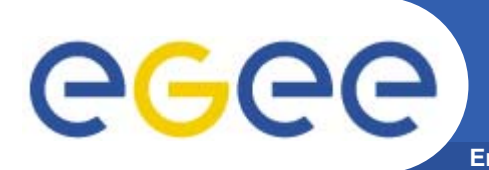

- $\bullet$  **Short explanation of some important JDL-attributes:**
	- **VirtualOrganisation** this points to our training VO (gilda);
	- **Executable –** sets the name of the executable file;
	- **Arguments –** command line arguments of the program;
	- **StdOutput, StdError** files for storing the standard output and error messages output;
	- **InputSandbox** input files needed by the program, including the executable;
	- **OutputSandbox** output files which will be written during the execution, including standard output and standard error output;

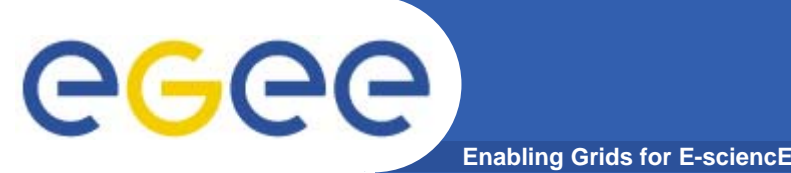

- $\bullet$ **Step:**
- **6. Authenticate yourself as a Grid user with gilda VO membership:**

```
voms-proxy-init –-voms gilda
```
This will ask for the passphrase which is SOFIA for all users.

**Check the proxy status with:**

**voms-proxy-info**

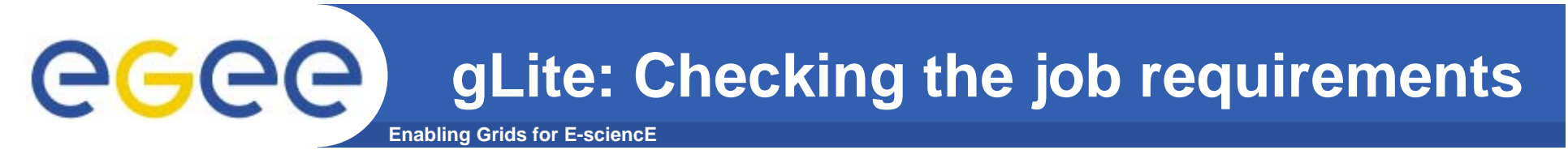

- $\bullet$ **Step:**
- **6. Investigate the abilities to run the job among the Gridsites with gilda VO support:**

**glite-job-list-match MatrixDemo.jdl**

This command will produce a listing with all of the Grid Computing elements together with jobmanager queues that fulfill the requirements of our job.

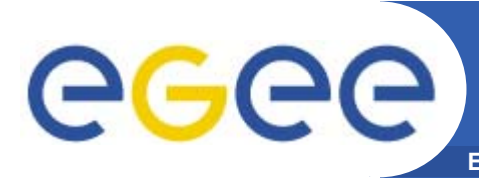

- $\bullet$ **Steps:**
- **7. Execute the following command:**

**glite-job-submit –o MatrixDemo.id MatrixDemo.jdl**

This will submit the job and will store its unique identifier in a file called *MatrixDemo.id.* You may look at that file.

**8. Monitor the job status with: glite-job-status –i MatrixDemo.id** Execute this command several timesuntil **"Done (Success)"** status.

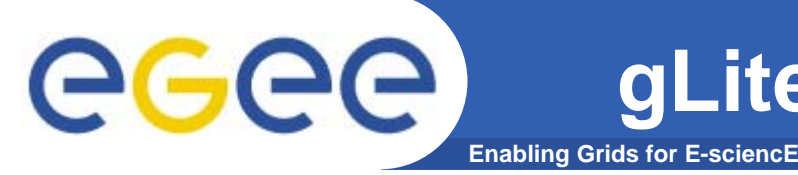

- $\bullet$ **Step:**
- **9. Execute the following command:**

**glite-job-output –i MatrixDemo.id –dir ./**

This will retrieve the Output sandbox files and will store them into a local directory with a strange name under the current directory. Directory name will be something like *sofia01\_aJiesiAtu96H09XASy\_j\_Q.*

Enter the output directory and look at the files named *OUTPUT* and *std.out*

- **more OUTPUT**
- **more std.out**

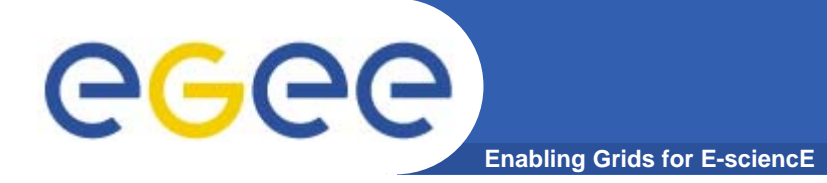

 $\bullet$  **Modify and execute the job in a way that it will produce multiplication of the two matrices stored in** *INPUT1* **and**  *INPUT2* **files. Check up the result by hand. ;-)**

# **Questions?**